# **DIDAKTICKÝ MATERIÁL**

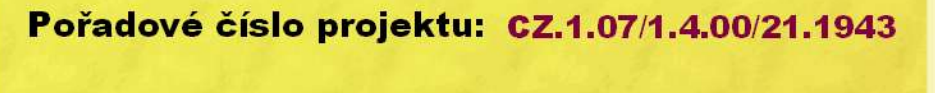

Šablona: **III/2** Sada: **XVII. 3.** 

#### Ověření ve výuce

Třída:

**9.AB** Datum: 28. 02. 2012

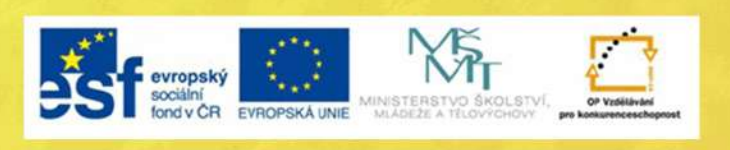

# Tvorba tabulky v textovém procesoru

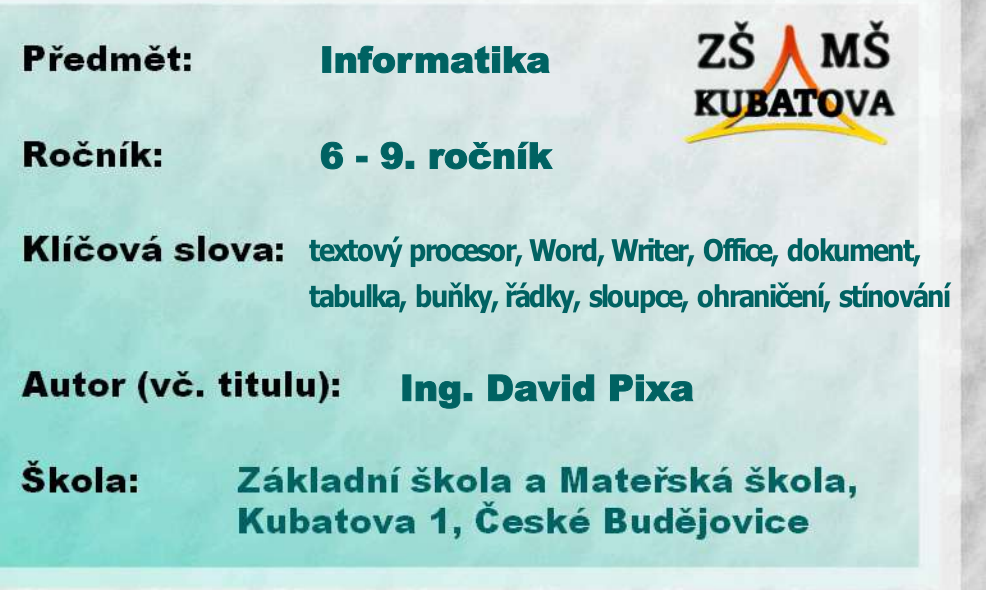

### **Zadání:**

- **1.** DOKUMENT ULOŽ DLE INSTRUKCÍ VYUČUJÍCÍHO A ZMĚNY PRŮBĚŽNĚ UKLÁDEJ.
- **2.** VYTVOŘ TABULKU S 10 ŘÁDKY A 9 SLOUPCI.
- **3.** VODOROVNÉ I SVISLÉ ZAROVNÁNÍ VŠECH BUNĚK NASTAV NA STŘED.
- **4.** VÝŠKU ŘÁDKŮ UPRAV NA 1,0 cm. POUZE U TŘETÍHO ŘÁDKU JI PAK SNIŽ NA 0,5 cm.
- **5.** ŠÍŘKU PRVNÍHO SLOUPCE UPRAV NA 1,2 cm. OSTATNÍ NASTAV STEJNĚ ŠIROKÉ.
- **6.** VŠECHNY BUŇKY V 1. ŘÁDKU DEJ SLOUČIT.
- **7.** BUŇKY VYPLŇ DLE PŘEDLOHY NEBO PODLE SKUTEČNOSTI (ROZHODNE VYUČUJÍCÍ).
- **8.** FORMÁT PÍSMA VE 3. ŘÁDKU UPRAV NA ARIAL NARROW, VELIKOST 9, TUČNÉ.
- **9.** FORMÁT PÍSMA VE ZBYTKU TABULKY BUDE ARIAL BLACK, VELIKOST 16, KAPITÁLKY.
- **10.** STÍNOVÁNÍ (BARVU VÝPLNĚ) BUNĚK UPRAV DLE PŘEDLOHY NEBO PODLE VLASTNÍHO VKUSU (ROZHODNE VYUČUJÍCÍ).
- **11.** OHRANIČENÍ (MŘÍŽKU) TABULKY UPRAV DLE PŘEDLOHY (SILNĚJŠÍ ČÁRA MÁ 3 BODY).
- **12.** ULOŽTE DOKUMENT.

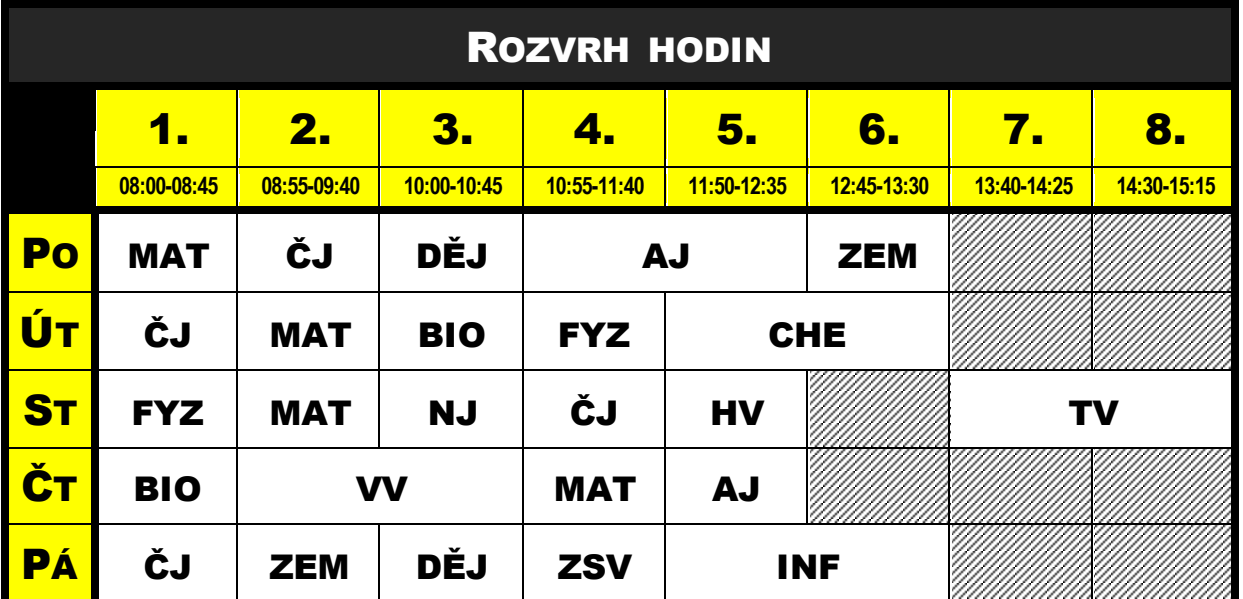

#### **PŘEDLOHA:**